## **คู่มือการโพสต์ข้อความลงใน Webblog**

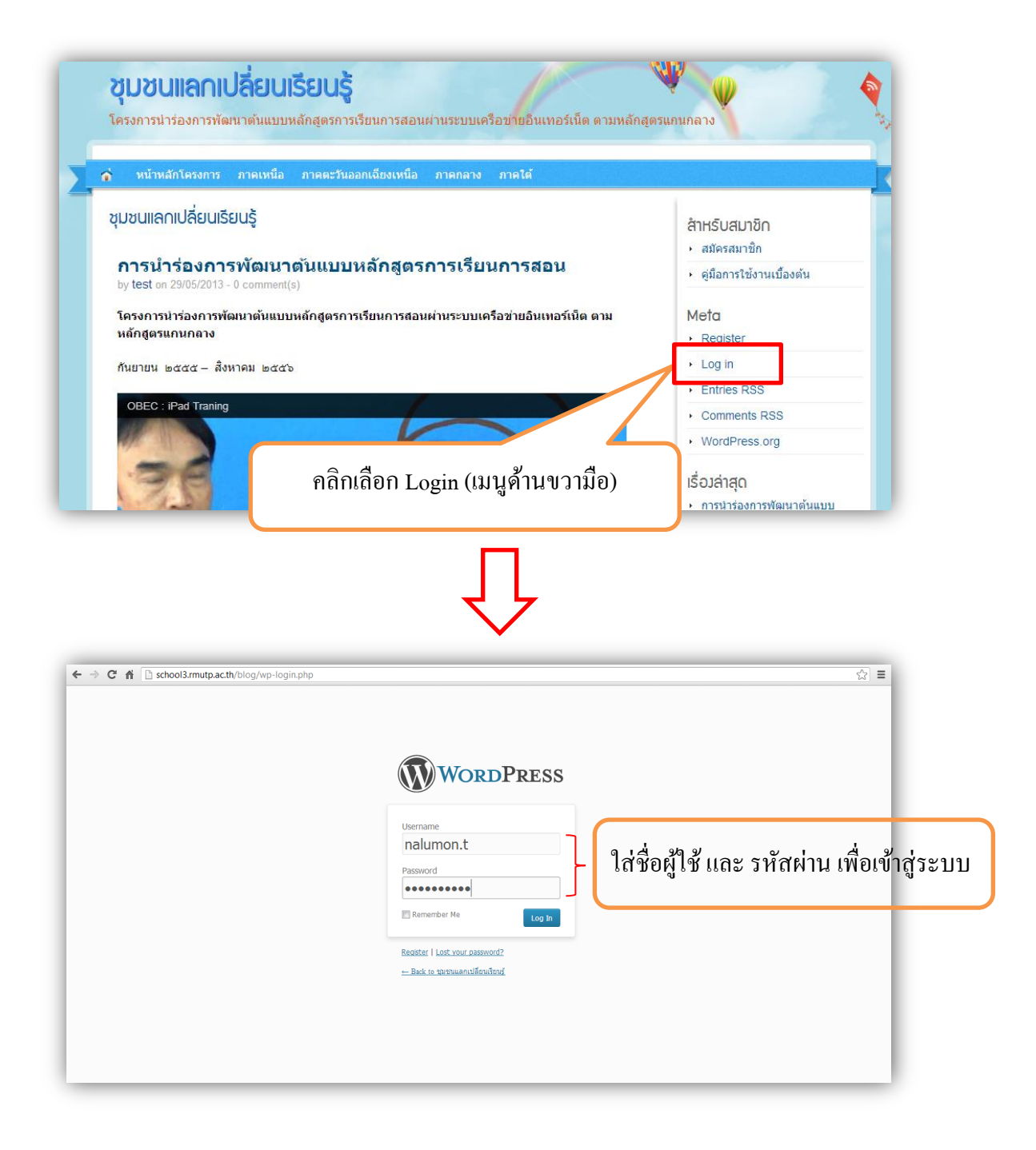

หน้า Dashboard ( หน้าควบคุม ) ประกอบด้วย

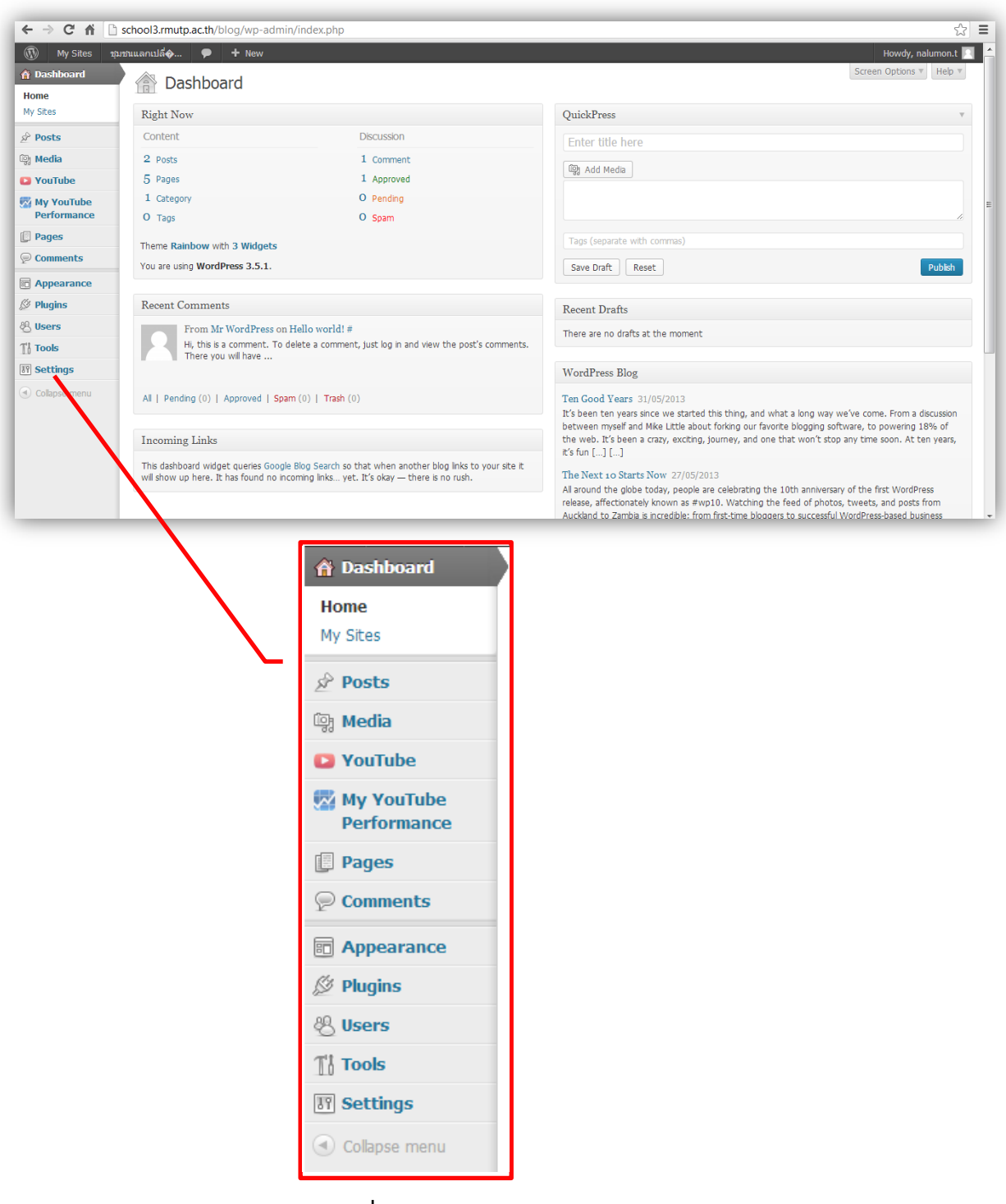

**แถบเมนูต่าง ๆ ที่ใช้ในการจัดการ Weblog**

การโพสต์ข้อความ

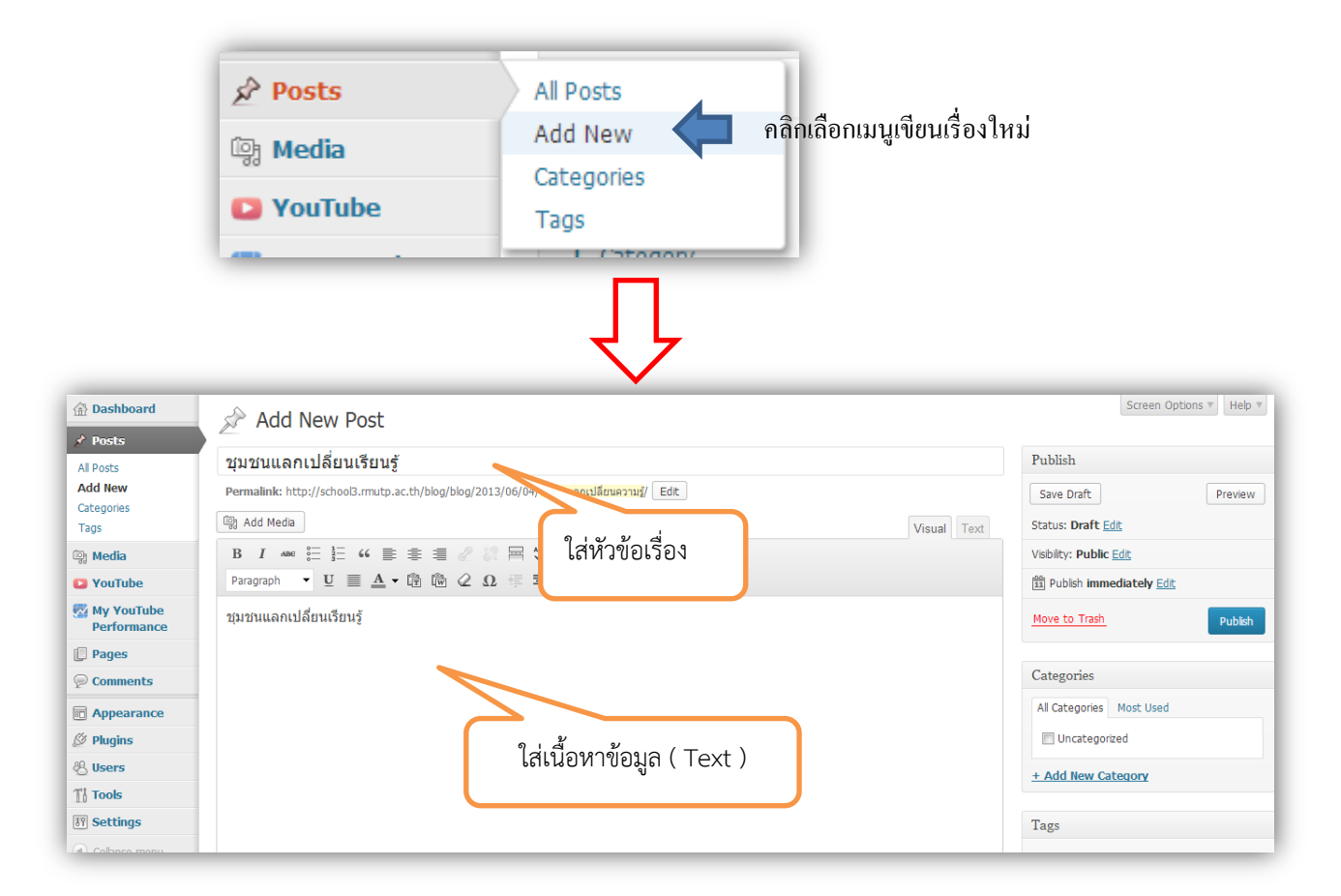

## **การโพสต์รูปภาพ**

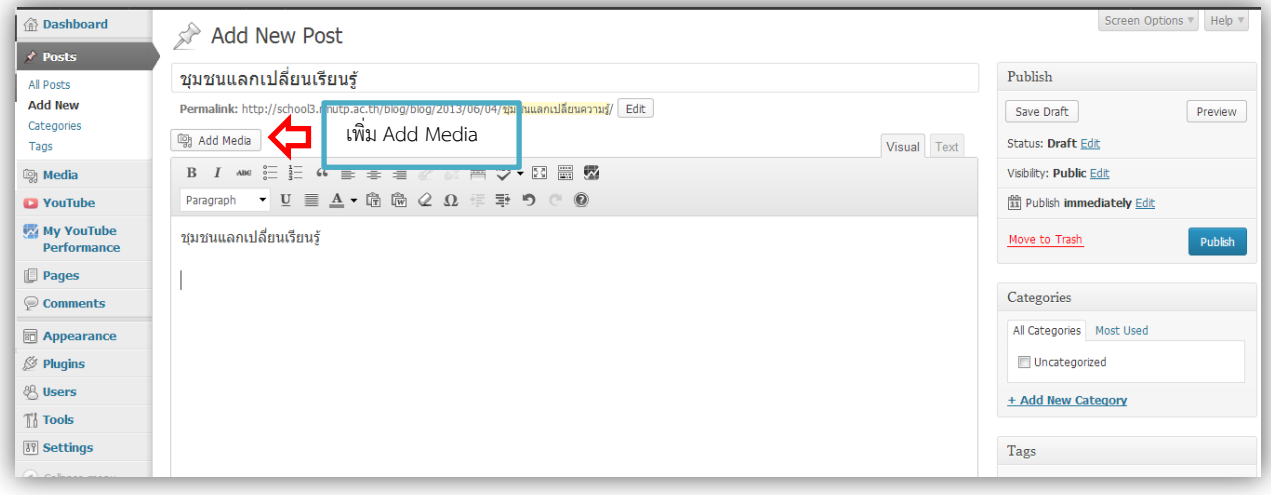

o การเพิ่มรูปภาพโดยการ Upload Files ( รูปภาพ ) คือ การเลือกรูปที่ยังไม่ได้มีการ Upload เข้ามาในระบบ

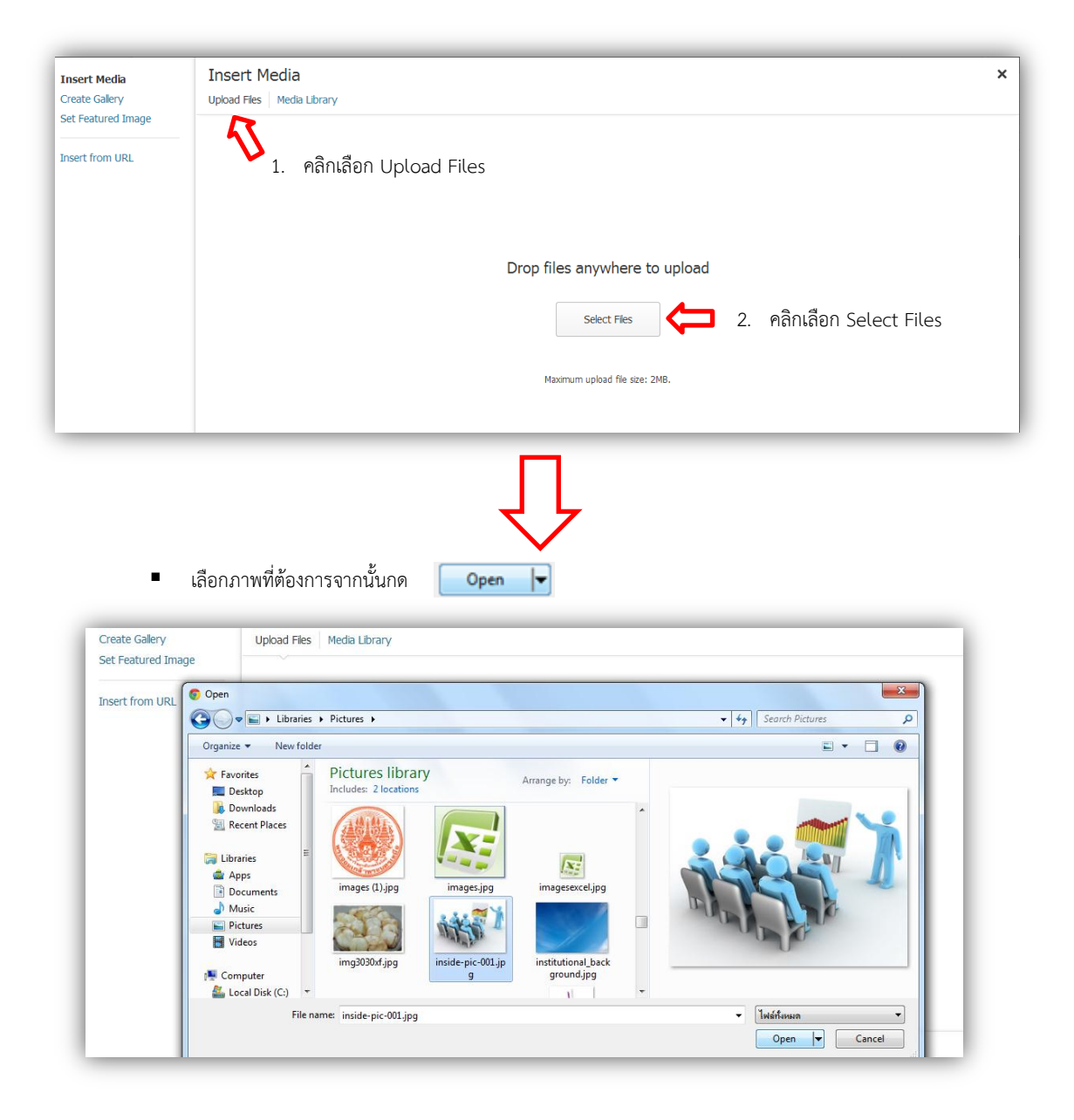

หลังจาก Upload ภาพแล้วคลิอกเลือก "Insert into post"

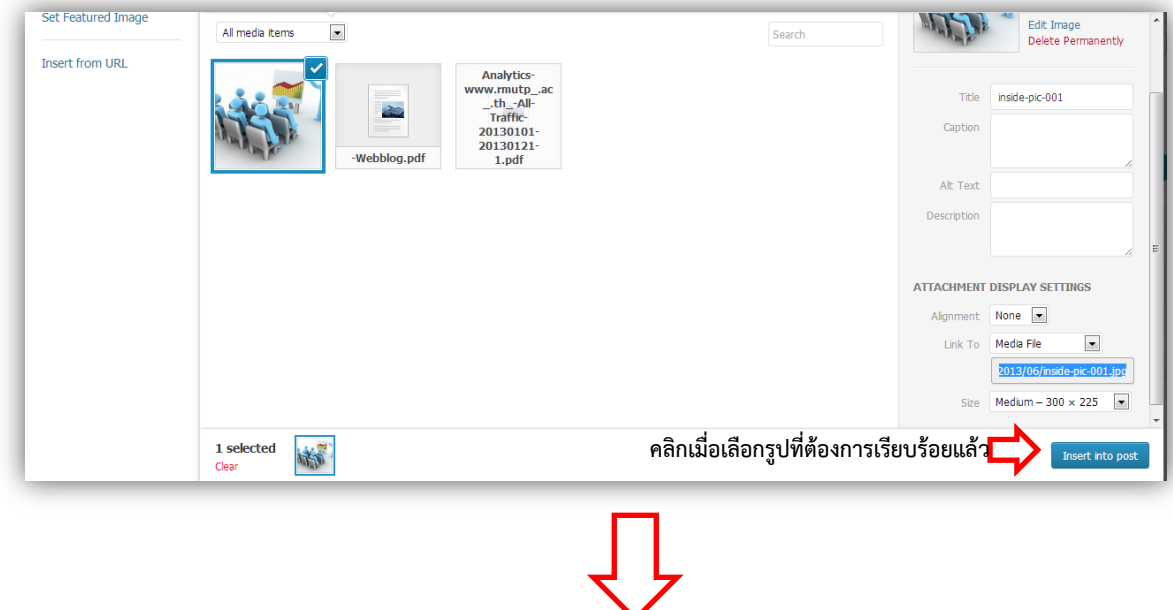

เมื่อใส่รูปภาพแล้วจะได้ผลลัพธ์ตามด้านล่าง

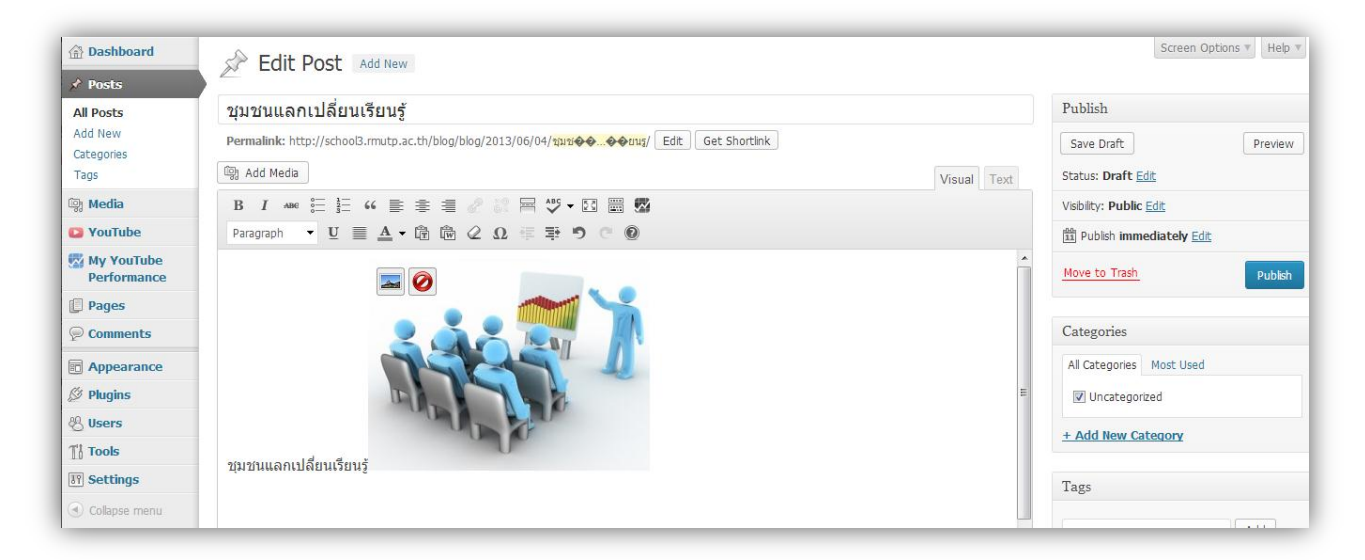

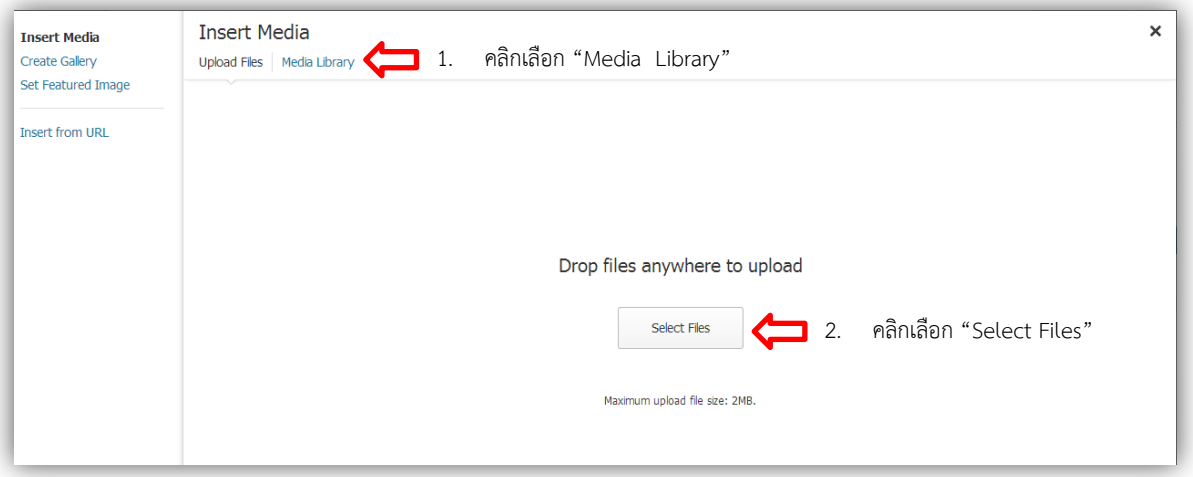

o การเลือกรูปจาก Media Library คือการเลือกรูปที่มีการ Upload เข้ามาในระบบแล้ว

- o การใส่ Create Gallry คือ การใส่ภาพหลาย ๆ ภาพพร้อมกัน
	- เลือก Create Gallery
	- เลือกภาพที่ต้องการท าเป็น Create Gallery โดยการ คลิกที่ภาพที่ต้องการหลาย ๆ รูป
	- จากนั้น คลิกเลือก "Create a new gallery"

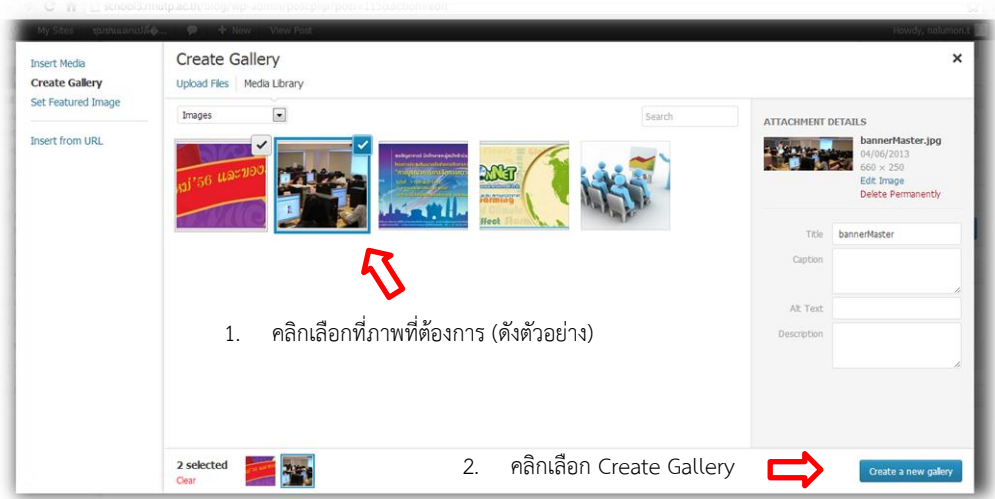

เมื่อสร้าง Gallery เสร็จแล้วจะได้ผลลัพธ์ดังภาพ

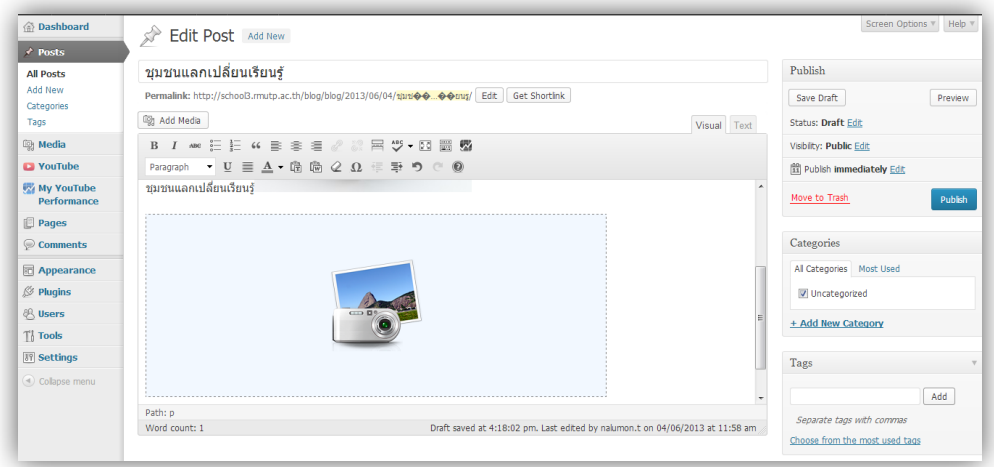

o **ขั้นตอนการเผยแพร่ ( Publish ) ข้อความ , รูปภาพที่ต้องการโพสต์**

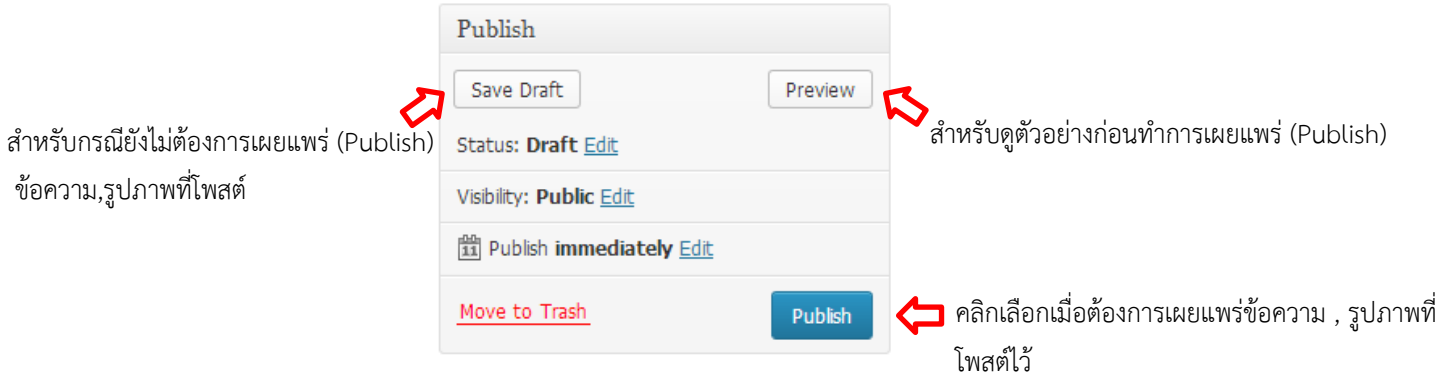